## QUICKSHIFTER **EXPANSION MODULE PARTS LIST** Quick Shifter Module Installation Guide Power Commander Decals Dynojet Decals 2003-2013 Honda CBR600RR Velcro 2004-2013 Honda CBR1000RR Alcohol swab Installation Instructions

## PLEASE READ ALL DIRECTIONS BEFORE STARTING INSTALLATION

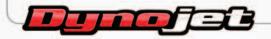

2191 Mendenhall Drive North Las Vegas, NV 89081 (800) 992-4993 www.powercommander.com

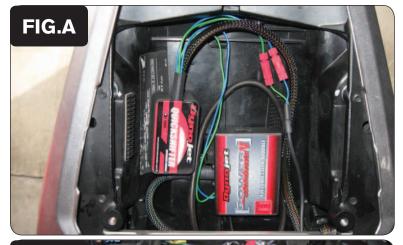

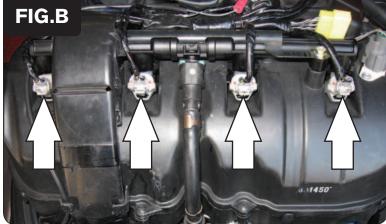

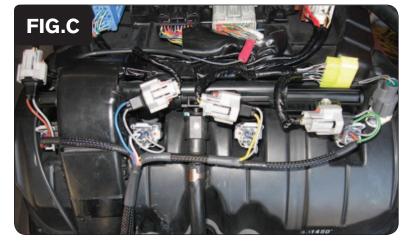

These pictures may differ from your model. These pictures are of the 08-12 CBR1000RR.

- 1 Remove the main seat and the passenger seat.
- 2 Remove the fuel tank cover.
- 3 Lift the fuel tank up or remove.
- 4 Mount the QEM in the tail section using the supplied velcro. Make sure to clean both surfaces with the alcohol swab before attaching.
- 5 Route the QEM harness down the left side of the bike.

6 Unplug the stock wiring harness from the UPPER set of injectors (Fig. B)

- Plug the QEM harness in-line of the stock wiring harness and UPPER injectors (Fig. C).
- 8 Plug the shift sensor wiring harness into the matching connector on the QEM.

  If using an older shift sensor that does not have this matching connector, the wires will need to be spliced.

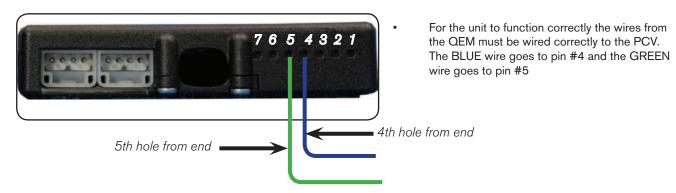

- To insert the wires into the PCV strip back about 10mm of the insulation from the wire. Using a paperclip (or similar) poke the hole of the PCV to pierce the foam. It may also be helpful to tin the wire with solder for a secure connection.
- Remove the rubber seal on the back side of the PCV. Loosen the set screw of the corresponding hole and insert the wire into the PCV. Tighten the set screw. Pull on the wire to ensure it is secured.
- Open the PCV control center software. Go to Power Commander Tools Configure Features Enables and Input Selections. Click on the box to enable the Quickshifter feature. Make sure the Switch Input setting is set to Switch Input #2. Click the Configuration button for the Quick Shifter feature. You can adjust kill times per gear by going to Mode Gear Dependent. For Gear Dependent mode to function you must have the gear input configured correctly in the PCV. This may require wiring your bike's speed sensor signal or shift drum sensor signal to the PCV module (see PCV install guide).
- Your PCV firmware version needs to be at least 0.1.8.8. to use this accessory. Check by going to View Device Info. It is recommended to update your PCV software and firmware versions to the latest versions posted on our website. Go to Power Commander Tools Update firmware. The latest firmware can be found at http://www.powercommander.com
- This QEM can only be used with a normally open circuit shift sensor / switch.